# THSM02 습도제어전문 온습도 센서

## 온도, 상대습도, 절대습도, 이슬점

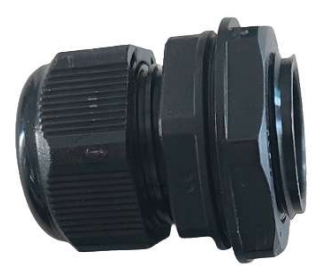

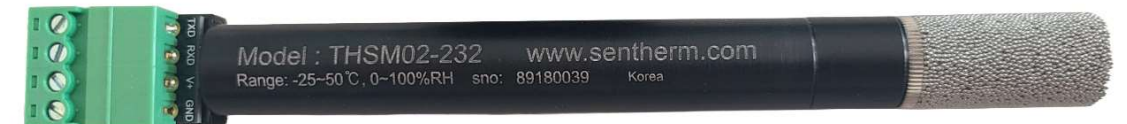

## 절대습도 활용

#### 온습도 제어

- 온도제어 + 상대습도제어 : 온도제어후 상대습도를 제어하는 2 STEP 제어.
- 온도제어 + 절대습도제어 : 온도제어와 절대습도를 동시에 제어하는 1 STEP 제어.

상대습도는 습기량뿐만 아니라 온도에 따라서도 변하기 때문에 상대습도센서 피드백을 사용하여 습도제어를 할때는 온도를 먼저제어하고 온도가 고정된 상태에서 상대습도는 나중에 제어하는 2 스텝 제어를 하는데, 이러한 2 스텝 제어가 제어속도와 제어정밀도를 떨어트리는 원인이 된다. 습도를제어할 때는 온도가 변하고, 온도를 제어할때는 습도가 변하기 때문이다. 절대습도는 100%RH이하에서는 온도의 영향을 받지 않기 때문에, 상대습도를 절대습도로 환산하여 제어하면 온도와 습도를 동시에 제어할수 있어, 제어 속도와 제어 정밀성을 높힐수 있다. 절대습도로 제어하더라도 목표절대습도가 만족되었을 때 그때의 습도를 상대습도로 환산하면 목표 상대습도가 된다.

THSM02 온습도 센서모듈은 절대습도 계산기 기능을 내장하여 제어성능 향상과 사용자의 편의성을 제고하였다. (특허 출원중)

## 특징

- 온도, 상대습도, 절대습도, 목표절대습도, 이슬점 출력.
- 절대습도 계산기 기능 내장(특허 출원중).
- 목표절대습도와 현재절대습도 두가지 출력 기능이 있어 절대습도 제어가 편리함.
- 일체형 프로브 타입의 간단한 설치.
- 기구적 형상, 제조공정을 고려한 2차 교정.
- RS232 인터페이스.
- $11V \sim 25V$ 의 공급전압 범위.
- Application : 온습도 모니터링, 온습도제어, HVAC.

## 1. 기술 사양

온도

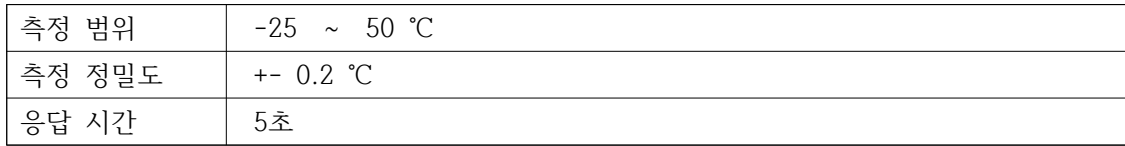

상대 습도

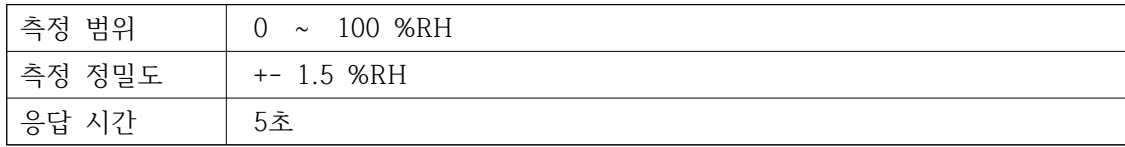

절대습도

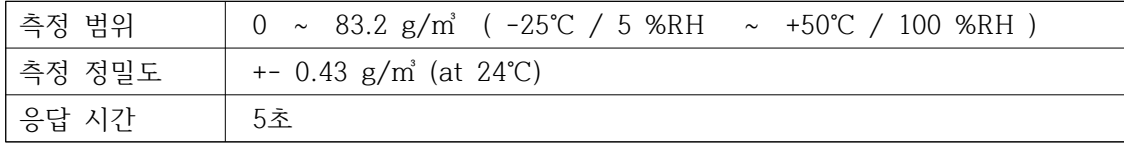

이슬점

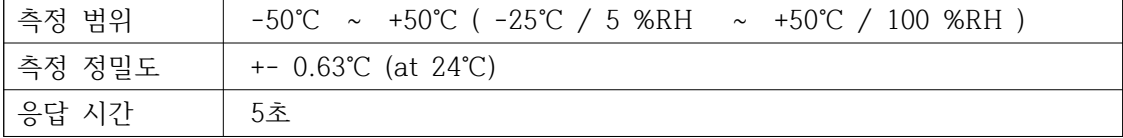

전기/인터페이스/기구 사양

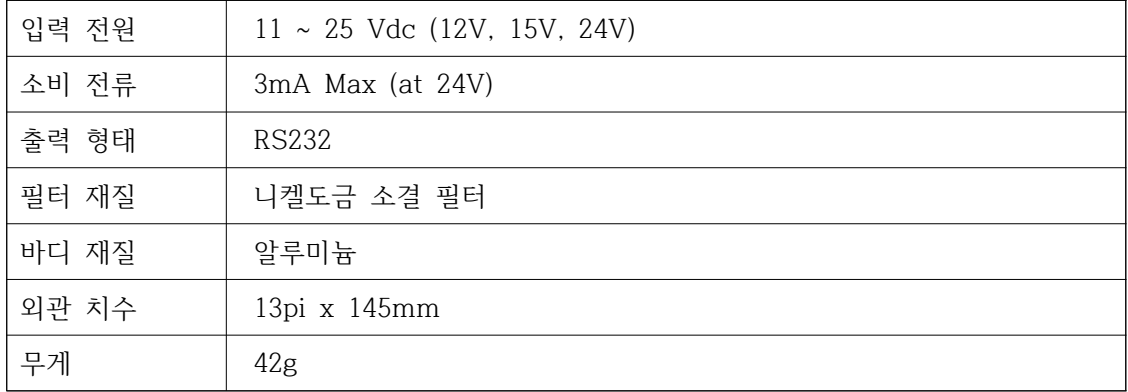

#### 인터페이스 테스트 키트

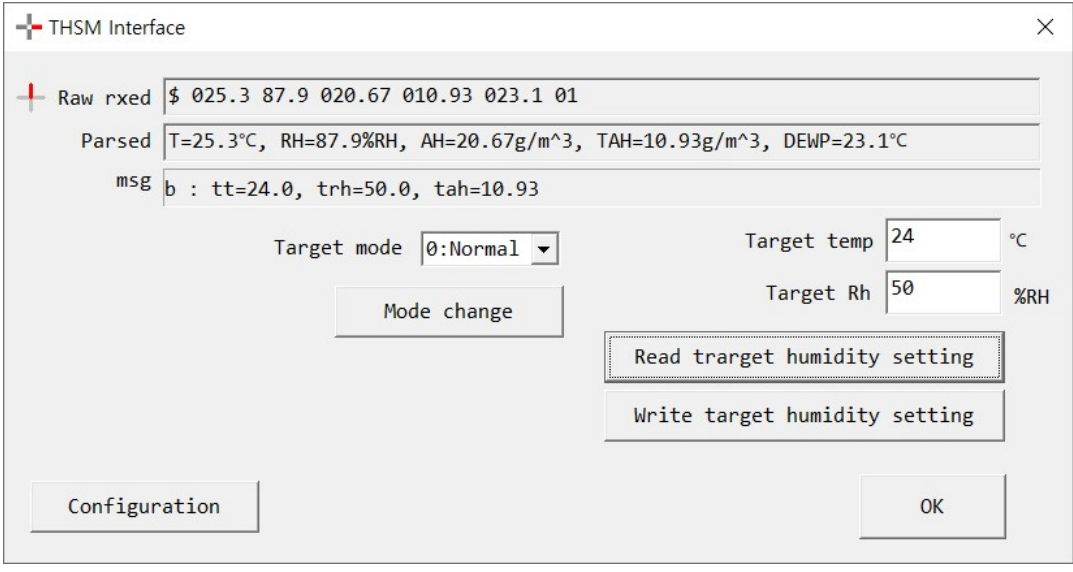

THSM\_Interface.exe 프로그램은 Visual C++로 작성된 프로그램으로

www.sentherm.com 에서 다운로드 할수 있어며 프로그램소스와 같이 제공되므로 THSM을 MCU 인터페이스 할때 수신된 프레임에서 데이타를 추출하는 경우와,

습도제어시 목표 절대습도를 구하기 위해 목표온도 및 목표상대습도를 THSM으로 전송할때 전송프레임을 어떻게 채우는가등을 프로그램소스에서 참고할수 있다.

2. 설치

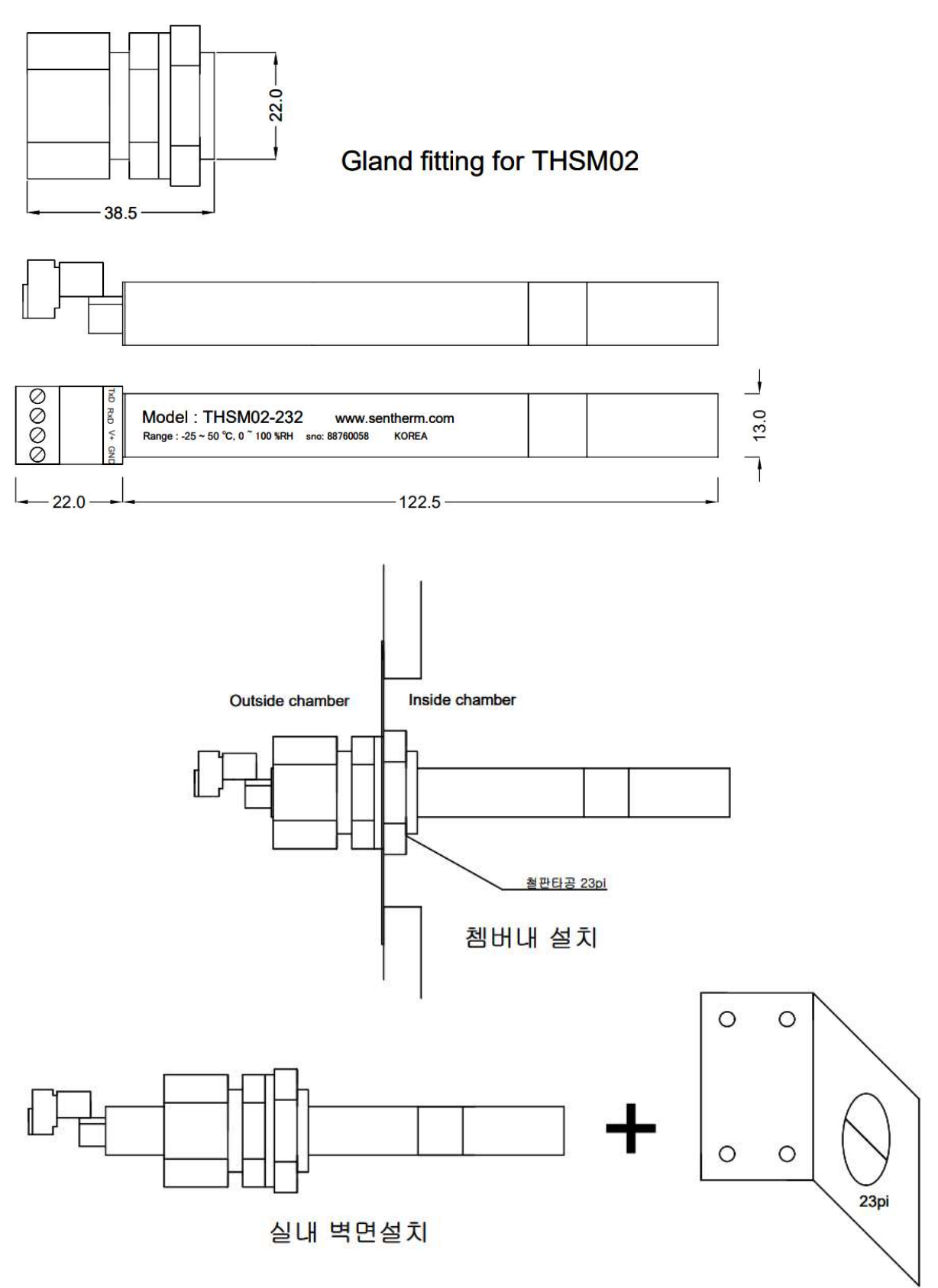

3. 결선

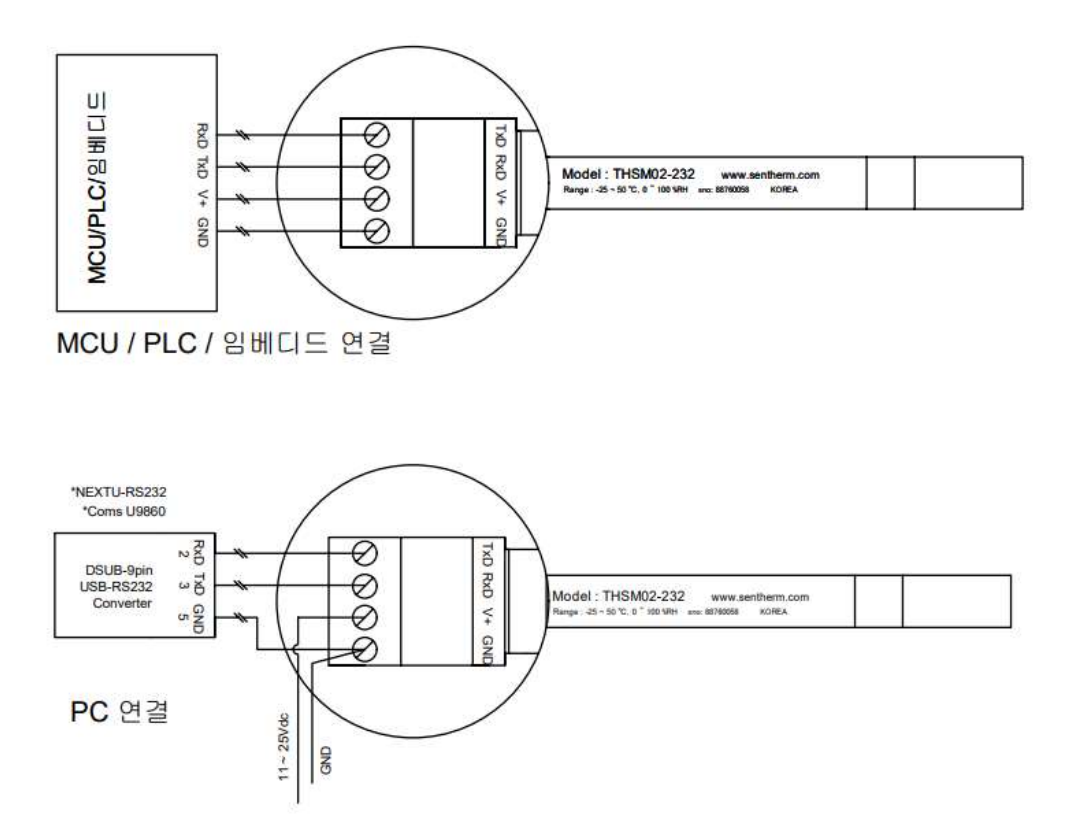

## 4. 센서 데이타

- RS232 통신 사양 : 9600bps, 8bit data, 1stop, no parity
- 데이터 출력 주기 : 2초
- 데이터 출력 모드 :

Normal mode : 온도, 상대습도 (text frame)

Extended mode : 온도, 상대습도, 현재절대습도, 목표절대습도, 이슬점 (text frame)

Binary mode : 온도, 상대습도, 현재절대습도, 목표절대습도, 이슬점 (binary frame)

◎ Normal mode 출력예 : \$ 023.3 67.5 B5

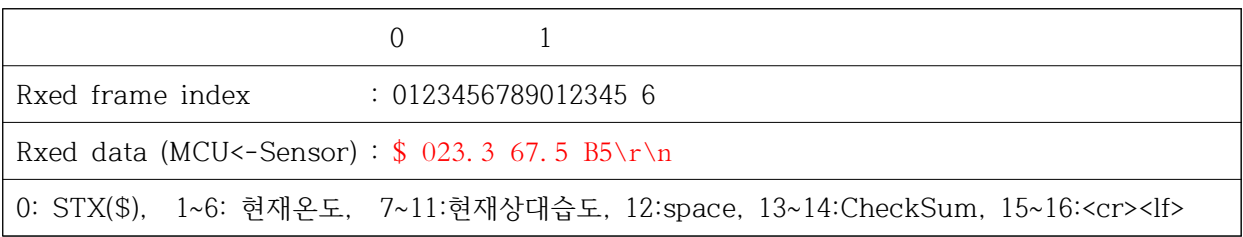

◎ Extended mode 출력예 : \$ 022.8 69.4 014.18 010.93 016.9 FB

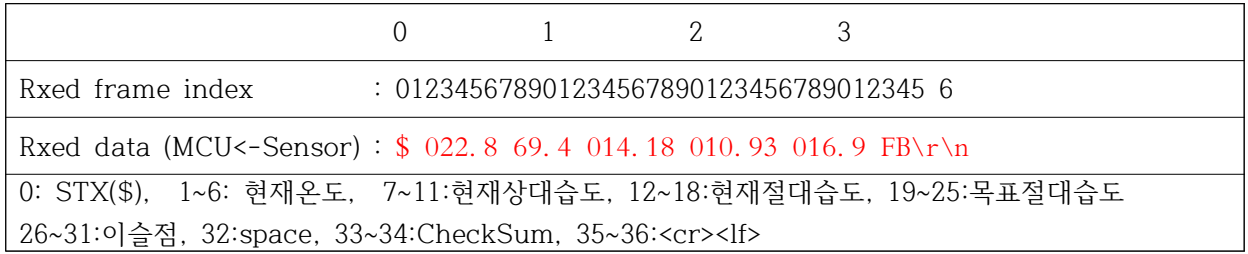

◎ Binary mode 출력예 : # j|턅?딟?cA狸. A6큸A| <-- 화면상에 정상적으로 표시가 안됨.

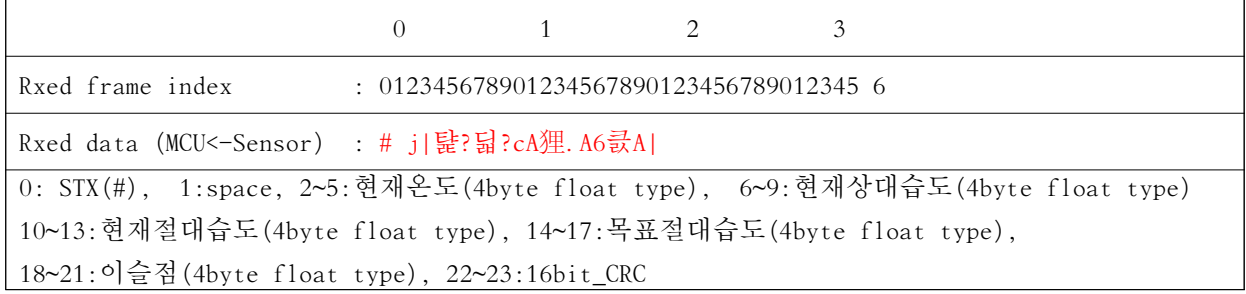

◎ Normal mode와 Extened mode에서의 CheckSum계산

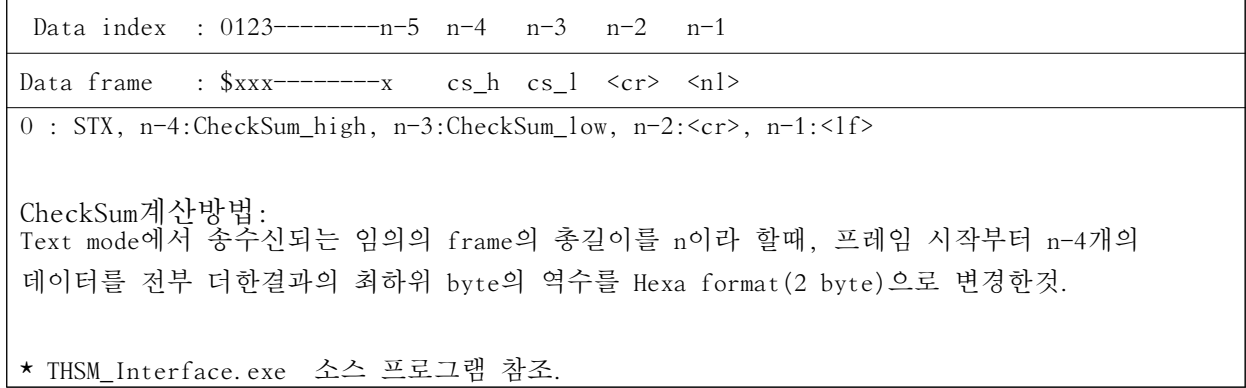

◎ Binary mode에서의 16bit\_CRC 계산

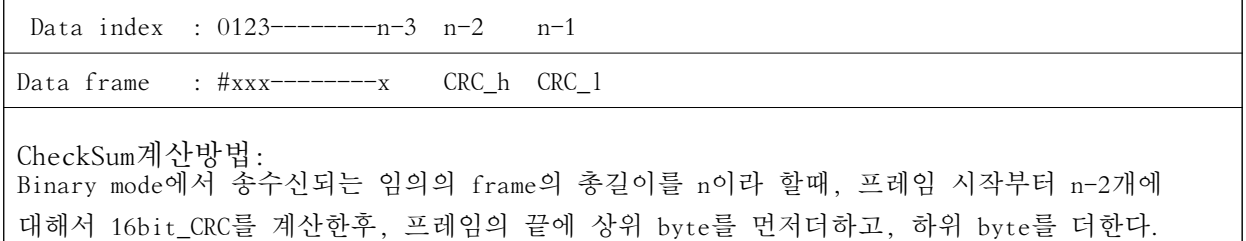

\* THSM\_Interface.exe . 소스 프로그램 참조

.

#### 5. 터미널에서 센서를 설정하는 경우

 $(1)$ . PC에 연결한후 터미널로 변경하는 경우 <-- 3. 결서 & PC여결 참조

- 터미널 연결이 정상이면 화면상에 아래와 비슷한 데이터가 계속 출력된다.

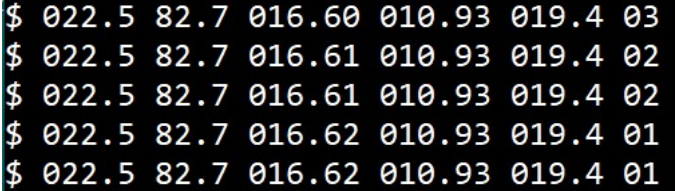

이때 다음 9개의 key를 \$setting[ent] 차래로 입력한다. 그러면 화면상에 다음과 같이 표시된다.

```
Setting
 . <u>. . . . . . . . . . . .</u>
a : Output mode = 1 (0:Normal, 1:Extended, 2:Binary)
b : Set temp = 24.0 Cc : Set RH
                   = 50.0 %RH
    Set Ah
                  = 10.93 g/m<sup>\text{A}3</sup>
s : Save & exit
x : Exit
```
a[ent] : Ouput mode를 변경하고자 할때 b[ent] : 온습도제어의 목표 온도를 변경하고자 할때 c[ent] : 온습도제어의 목표 상대습도를 변경하고자 할때 . 목표 온도나 목표 상대습도가 변경되면 그때의 절대습도가 계산되어 출력된다 s[ent] : 변경내용을 제장하고 프로그램 모드 빠져나가기. x[ent] : 변경내용을 제장하지 않고 프로그램 모드 빠져나가기.

## 6. Text mode에서 프로그램으로 센서를 설정하는 경우

#### 6-1. 출력모드 설정하기 (\$cmda ~~~ )

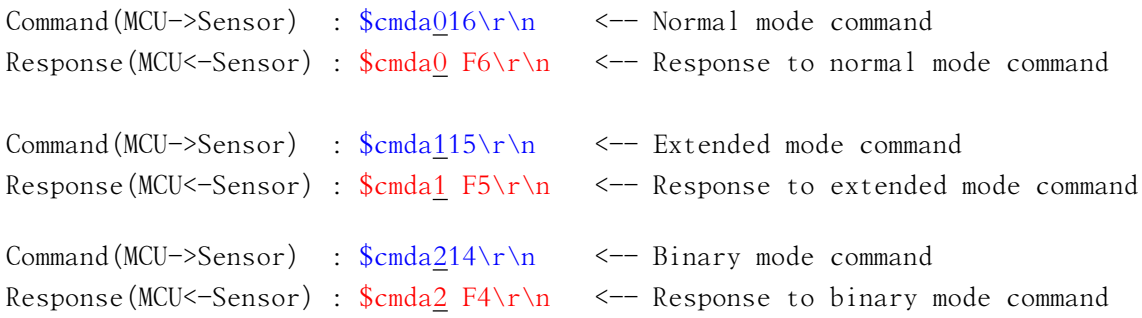

Command 세부내용 (Extended mode command의 경우)

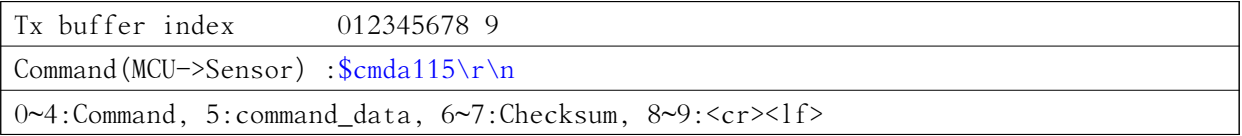

Response 세부내용 (Extended mode command의 경우)

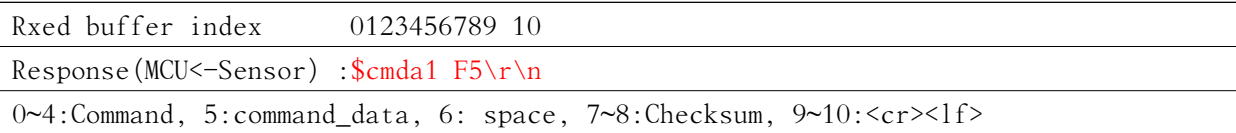

#### 6-2. 현재 센서 설정 읽어보기 ((\$cmdb ~~~)

Command (MCU->Sensor) :  $\text{\$cmdb45\r\n}}$ Response(MCU <- Sensor) :  $\text{\%cm}$  Scmdb 024.0 60.0 013.12 E8\r\n

Command 세부내용

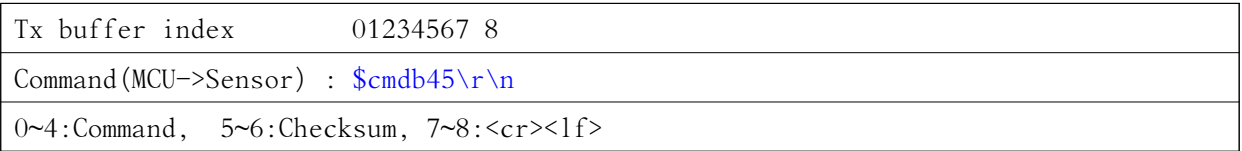

#### Response 세부내용

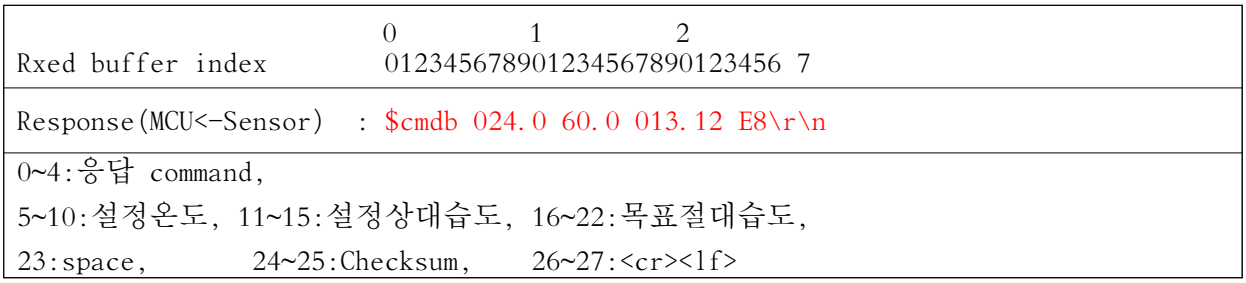

## 6-3. 제어 목표 온도 및 목표상대습도 설정하기 ((\$cmdc ~~~ )

Command (MCU->Sensor) : \$cmdc 24.0 50.07D\r\n <-- 제어목표를 24℃, 50%RH로 설정예 Response(MCU<-Sensor) : \$cmdc 024.0 50.0 010.93 E2\r\n

Command 세부내용

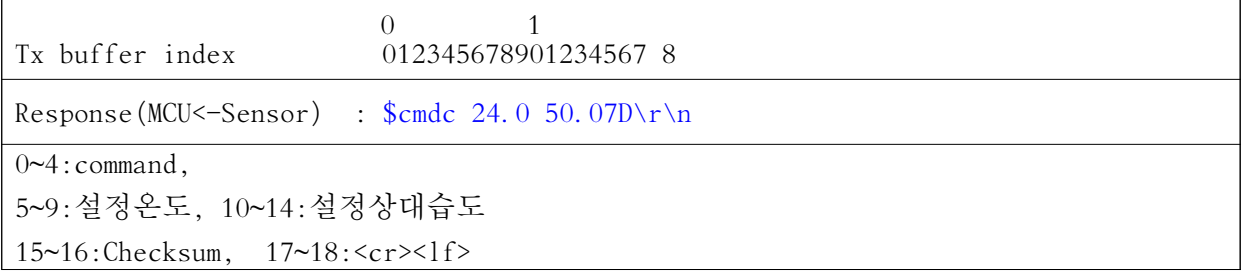

Response 세부내용

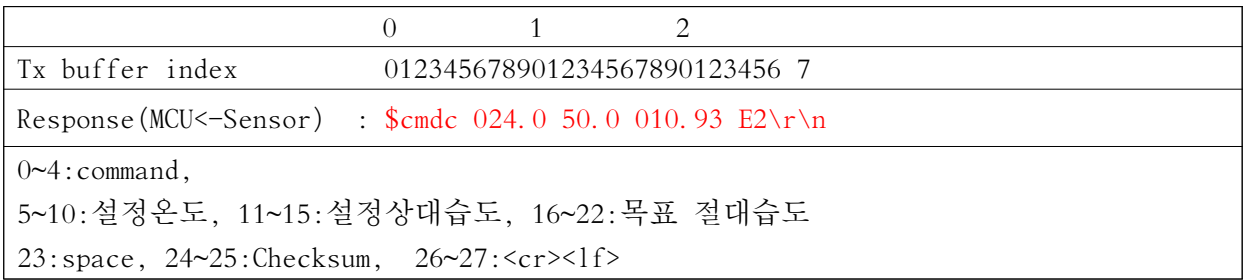

# 7. Binary mode에서 프로그램으로 센서를 설정하는 경우

#### 7-1. 출력모드 설정하기 (#cmdf ~~~ )

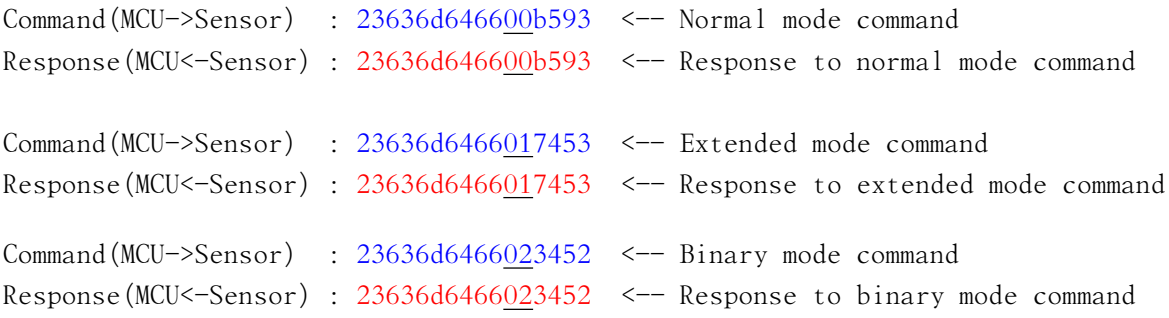

Command 세부내용 (Extended mode command의 경우)

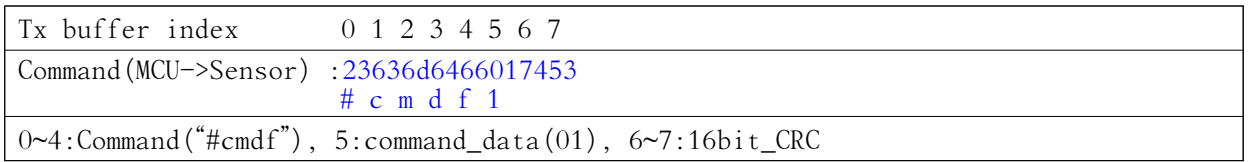

| $\text{Command}(\text{MCU}\leq\text{-Sensor})$ : 23636d6466017453 | $\#$ c m d f 1                                                |
|-------------------------------------------------------------------|---------------------------------------------------------------|
|                                                                   | $\sim4$ :Command("#cmdf"), 5:command_data(01), 6~7:16_bit_CRC |

Response 세부내용 (Extended mode command의 경우)

#### 7-2. 현재 센서 설정 읽어보기 ((#cmdg ~~~)

 Command (MCU->Sensor) : 23636d64670574 Response(MCU<-Sensor) : 23636d64670000c04100004842d7e12e414907

Command 세부내용

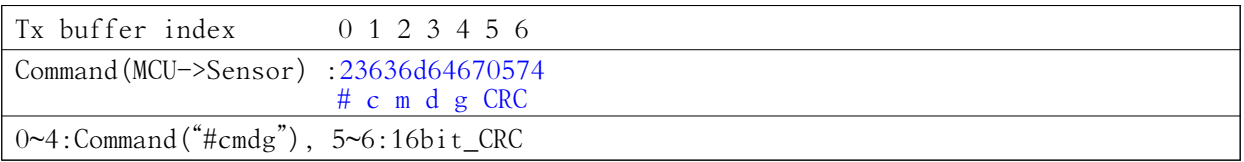

Response 세부내용

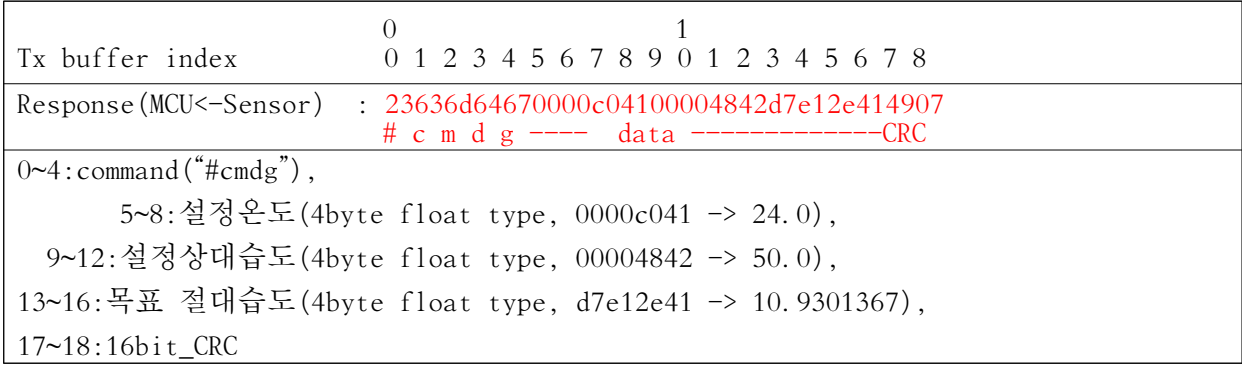

#### 7-3. 제어 목표 온도 및 목표상대습도 설정하기 ((#cmdh ~~~ )

Command(MCU->Sensor) : 23636d64680000c041000048422ef6 <-- 제어목표 24℃,50%RH인 경우 Response(MCU<-Sensor) : 23636d64680000c04100004842d7e12e415d08

Command 세부내용

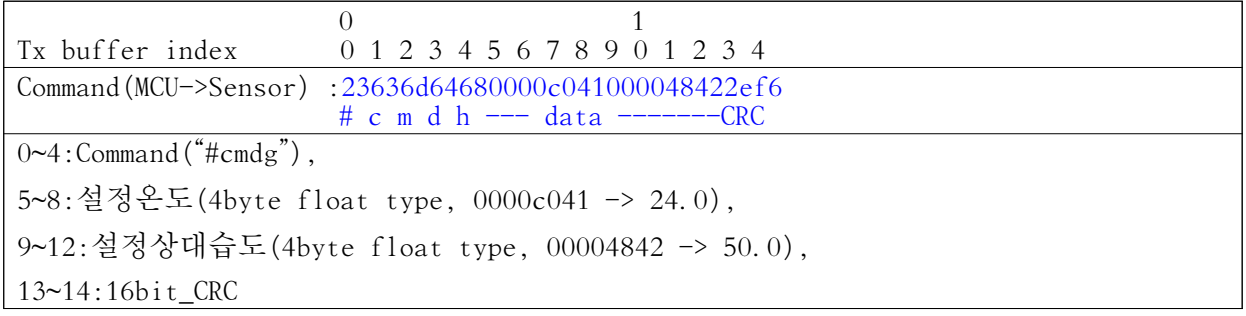

Response 세부내용

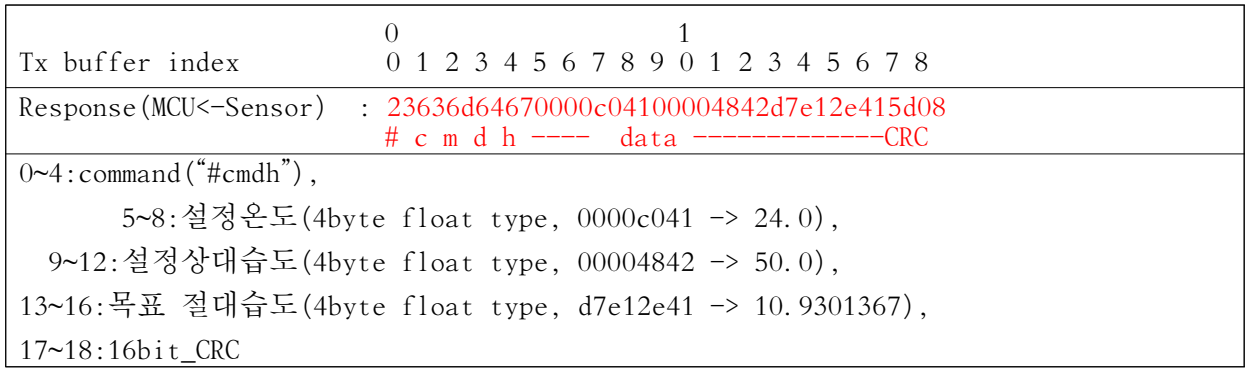